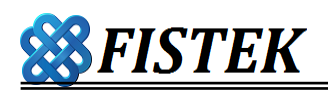

## 特別註記

- 證期權策略開放時間為各商品之可交易時段,非交 易時段不開放搶價策略,開盤前執行清除預先設定 策略資料,收盤後執行的所有策略將會被清除。
- 二、 本系統針對洗價之後的交易倉別及、交易條件預設 值為<自動、IOC>沒有其他選項可以選擇、不能改 變。針對<搶價策略>中: 平倉、移動平倉、觸價、 OCO、停損停利、移動停損、這 6 項功能、其洗價 結果、將全部以預設值交易倉別<自動>及、預設值 交易條件 IOC、並以預設值之市價 MARKET 去運作 執行,如果使用者在<系統設定/下單參數>內將市 價單的價位委託方式(MARKET)改為<範圍市價>才 會改變成為都以<範圍市價>去執行。
- 三、 限制:每一個單一視窗、都只能專注、專屬於針對 某一個特定帳號、專屬目標商品項目、設定單一種 策略執行,但是,每單一策略是可以設定多個價 位、同時執行,本系統將依時間序列、自動產生

aA、bB、cC...不同價位策略用以區隔;本系統可以 同時開啟 5 個視窗來執行 5 個目標商品, 都依據已 經開啟視窗為準,關掉視窗就中止執行、策略失 效、結束,因為有此一限制,如果使用者在單一視 窗內已經正在執行某一個策略、此時,使用者如果 在已經設定好正在執行策略的同一視窗內,若<切換 到其他不同期別的商品項目>或<切換帳號>或<切 換策略>原有商品的策略設定將立即被中止及清除、 同時策略也不會被繼續執行,需要使用者再另按<搶 價策略>鈕一次、開啟另外一個不同新視窗來執行不 同的目標商品,或開啟另外一個不同新視窗來執行 其他不同的策略!!

四、請使用者確認庫存部位數量的正確數量之後,再點 選執行右上角的期權<平倉>或證券<出清>功能, 是針對現有部位、設計直接抓取現有庫存部位執行 期權以市價 MARKET 或證券以漲跌停價格為預設值 全數一次平倉、因為同時有其他策略單正在相對應

的洗價執行當中,因此需要使用者自行再確認庫存 計算結果與本系統試算所顯示數量是否完全一致時 才可避免平倉數量不同步、而有所遺漏?或數量錯誤 的情況發生。使用者按下期權<平倉>或證券<出清 >即會立即將現有部位做反向委託送出, 並將現有 視窗內的<移動停損><停損停利>2 項策略清除、中 止執行;如果因為時間差,來不及在交易所撮合中 涂取消策略委託單、而已經執行完成, 將造成多出 來的部位, 需要使用者注意留倉數量、或再執行一 次,此項操作風險是因為委託單送出時間差異在市 場 變 動 下 浩 成 的 結 果 , 使 用 者 對 執 行 此 項 交 易 方 式、應該理解所產生的效果。

五、 <移動平倉>或<移動出清>是套用<移動停損>策 略模式,針對使用者現有部位、特殊設計的基礎價 位移動式平倉功能、將使用者現有部位視為需要納 入作保護性質的監控,步驟 1.針對點選之現有部 位、及點選時的基準市場價位為計算基礎、作保護 性質的監控、先在使用者端的電腦執行執行監控洗 價、在條件觸及、達到後才繼續進行步驟 2.再去執 行送出委託單給交易所執行交易委託。當使用者按 下<移動平倉>即會立即將現有部位做反向委託送 出 , 並 將 現 有 視 窗 內 的 < 觸 價 >< 停 損 停 利 ><OCO>3 項策略清除、中止執行;如果因為時間 差,來不及在交易所撮合中途取消策略委託單、而 已經執行完成, 將造成多出來的部位, 需要使用 者注意留倉數量、或再執行一次,此項操作風險是 因為委託單送出時間差異在市場變動下造成的結 果,使用者對執行此項交易方式、應該理解所產生 的效果。

六、 客戶端電腦環境及清除休眠設定應該特別維護並保 持穩定,"網路斷線"、"客戶端電腦進入休 眠"、"記憶體 RAM 不足"、"使用者改變商品項 目標的、登入帳號、或是策略類別"、 "關掉<搶

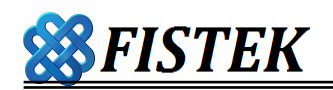

價策略>視窗",任何的中斷及改變都會立即[中 止、結束、清除]原有策略設定,但已建立之部位仍 然存續,不會隨策略不成立而消滅刪除。

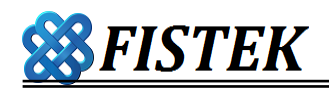

七、 <洗價紀錄>定義及說明:

完整記錄使用者設定執行策略的足跡過程,包括前一個 月的歷史檔案記錄,作為使用者核對交易記錄的輔助資 訊。

圖示:

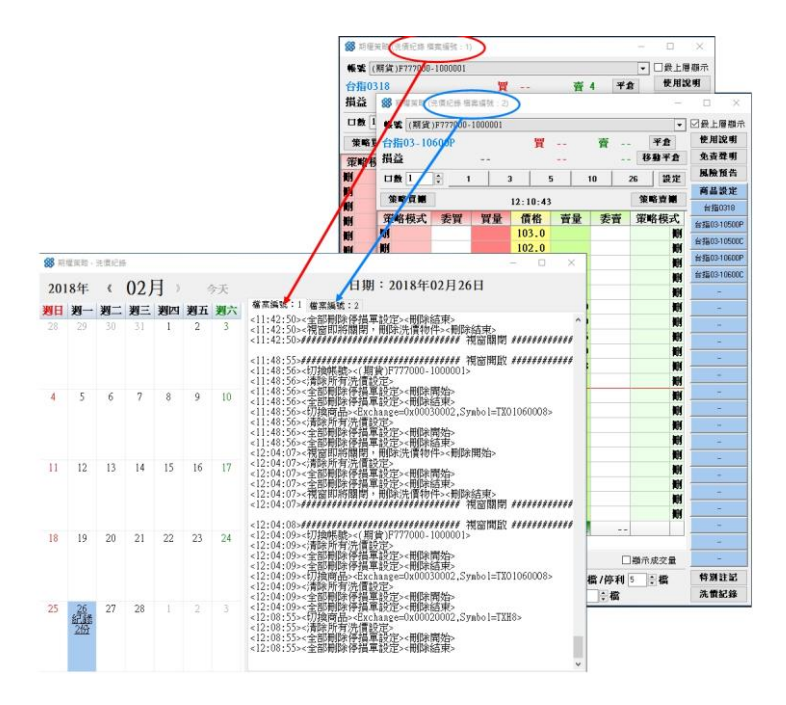

說明:

1.搶價策略可同時開啟最多 5 個視窗,每個視窗都有許 記洗價記錄編號,黜佔擊搶價策略視窗中的洗價記錄鍵即 可檢視該視窗當日所執行過的策略明細,使用者可據以

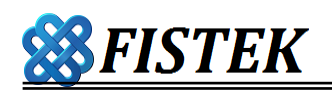

查核每一視窗的執行內容及過程記錄。

2.若有需要可利用設定中的問題回報工具,回報後即可 將該洗價記錄寄給相關人員作比對查證。

八、 期貨<委託條件>定義:

ROD: 當日剩餘交易時間之內有效, 因此在日盤下委 託單、若是沒有成交、在日盤結束後就清盤結束委託, 不會在夜盤執行。在夜盤的 ROD、在夜盤結束後結束委 託,也不會移到下一個日盤執行。

 FOK: 完全成交或取消,因此點選 FOK 委託單、若 是在當時交易所沒有完全、同時符合委託單的價位及口 數條件都一致時,交易所將完全取消此 FOK 委託單。

IOC: 立即成交、部分沒成交就刪除, 因此點選 IOC 委託單、若是當時交易所沒有完全符合委託單的價位及 口數條件都一致時,至少有符合條件的會先成交、並針 對沒有符合條件的會刪除委託效力,等待使用者再次選 擇交易方式或條件來處理此一沒有成交的部位數量。

力,、 觸價、OCO、移動平倉是先執行洗價再下單,狺 3 項策略是: 步驟 1.先在使用者端的電腦執行執行洗 價、在條件觸及、達到價位之後才有步驟 2.再去執

行委託單送出。但是,停損停利、移動停損這二項 策略是: 步驟 1.先去執行委託單送出、而且成交之 後、才有步驟 2.再去針對已經成交部位、及價位作 保護性質的監控、先在使用者端的電腦執行執行監 控洗價、在條件觸及、達到後才繼續進行步驟 3.再 去執行送出停損、或停利目的委託單給交易所執行 交易委託。

- 十、 <移動停損、停損停利>這 2 個策略功能、在執行 第 1 步驟委託所送出限定價位、買賣委託單, 預設 值交易倉別都是<新倉>,沒有其他選項;當這一筆 委託單成交、並計入庫存中,之後、如果、所繼續 執行步驟 2 洗價功能若因任何原因中斷停止執行的 時候,使用者應該自行關注、跟券商確認狺一筆新 增部位的後續處理!!
- 十一、 檔位設定限制與提醒

1.【停損停利】與【移動停損】檔位設定限制為

1~9999 檔。若使用者設定之檔數超出限制範圍, 則設定無效。

2.若設定之商品有漲跌停限制,使用者設定之檔位超 出漲跌停之上下限時, 系統將彈跳通知視窗, 通知 使用者該策略之設定已超出今日漲跌停之限制範 圍。系統僅係通知使用者,不會更改使用者設定。 3. 若使用者於建立新倉時設定之檔位未超出漲跌停 限制之範圍,惟於洗價過程中若原設定之檔位超出

漲跌停之限制範圍時,系統將彈跳通知視窗,涌知 使用者該策略之設定已超出今日漲跌停之限制範 圍,該反向平倉之策略將無法成立。

註:已建立之部位仍然存續,不會隨策略不成立而 消滅刪除。